# **Wikiprint Book**

**Title: Read window**

## **Subject: YAM - Yet Another Mailer - Documentation/Windows/Readwindow**

**Version: 7**

**Date: 24.10.2014 15:02:19**

# **Table of Contents**

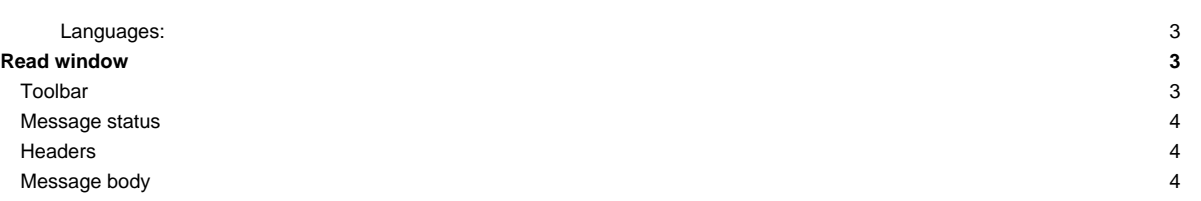

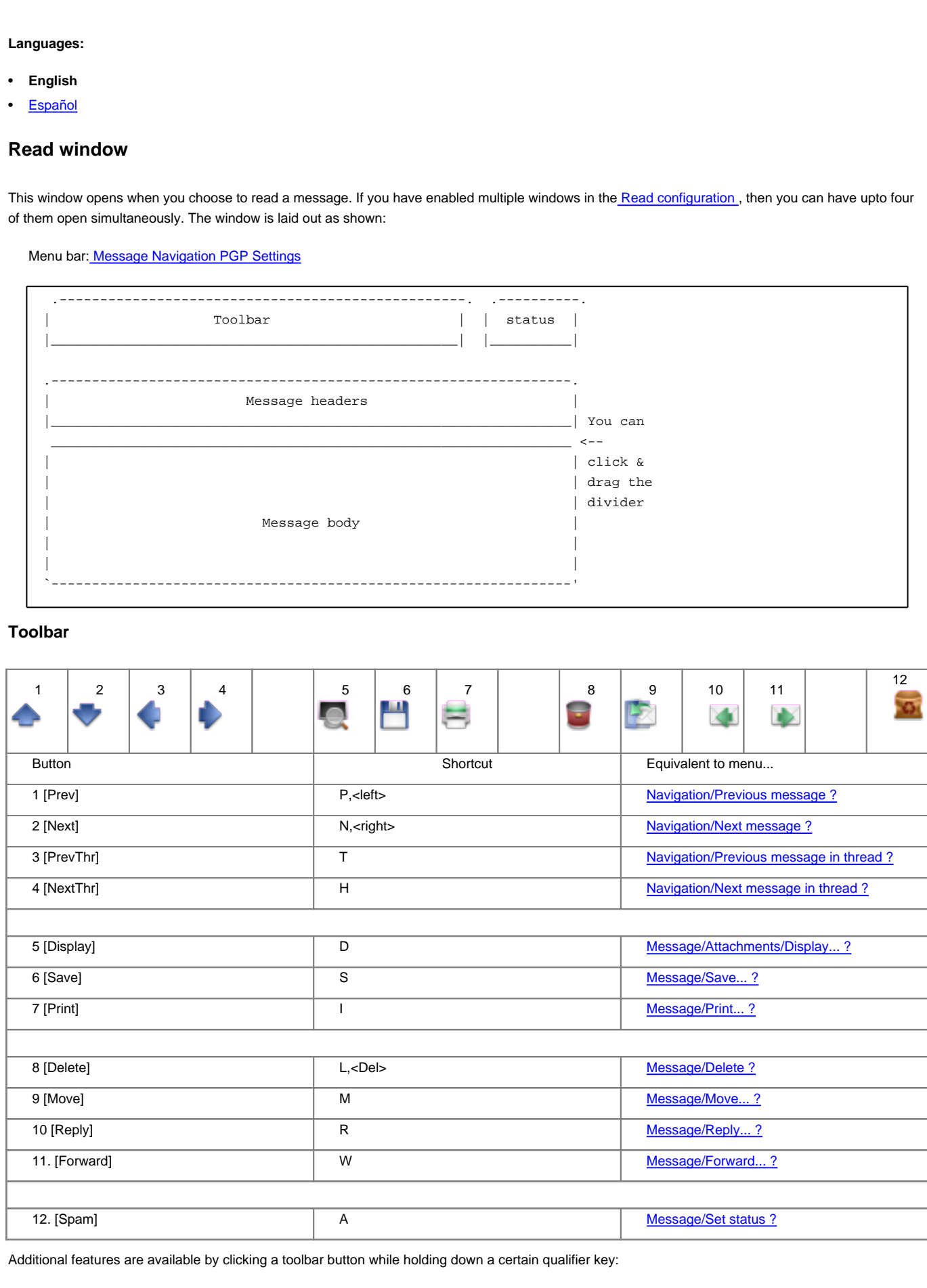

- Shift + [Prev] Displays the previous unread message
- Shift + [Next] Displays the next unread message
- Shift + [Delete] Immediately deletes the selected messages
- Shift + [Reply] Forces a private reply (address in the "From:" field is used)
- Shift + [Forward] Bounces the message
- Alt + [Reply] Forces a mailing list reply, using the address in the "Reply-To:" field
- Ctrl + [Reply] Avoids quoting the original message
- Ctrl + [Forward] Avoids forwarding any attachment

#### **Message status**

At the top right corner there is a small field in which small icons appear to display the status ? of the message (new, read, etc).

### **Headers**

The amount of information displayed in the list of headers ? for the selected message is set in the configuration, but can be changed (temporarily) with the Settings ? menu. If you want to copy some of the lines to the clipboard, click and drag with the mouse to highlight the lines. The copy operation is automatic and the highlighting disappears.

### **Message body**

The largest field displays the message body. Only text can be shown; for graphics or sounds you must use an external program ?. Navigation within the |message uses the same keyboard shortcuts as the internal editor ?. In addition, you can use the spacebar to go forwards one page and <Backspace> to go back to the previous page. To copy part of the message to the clipboard, click and drag with the mouse to highlight the text; the copy operation is automatic and the highlighting disappears immediately.

If you double-click an e-mail address, a requester appears to let you choose between writing a new mail to that address or add/edit that entry in the address book; if you select the former, a new Write window opens and the address is automatically pasted into the **To:** header.

A double click on a URL, either **http://** or **ftp://**, starts the macro defined accordingly in the [Scripts configuration](http://yam.ch/wiki/Documentation/Configuration#FixScripts) with the URL as parameter (if **OpenURL** is installed, it will be used in place of the macro). This way you can copy WWW addresses to your web browser with very little work.